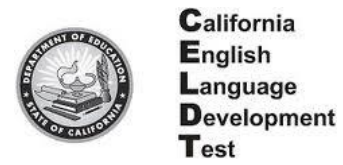

## **HOW TO SET UP A MOODLE ACCOUNT FOR CELDT TRAINING**

- **1. Go to: <http://moodle.celdt.org/login/index.php>**
- **2. Click on Create New Account**

## Is this your first time here?

Hi! For full access to courses you'll need to take a minute to create a new account for yourself on this web site. Each of the individual courses may also have a one-time "enrolment key", which you won't need until later. Here are the steps:

- 1. Fill out the New Account form with your details.
- 2. An email will be immediately sent to your email address.
- 3. Read your email, and click on the web link it contains.
- 4. Your account will be confirmed and you will be logged in.
- 5. Now, select the course you want to participate in.
- 6. If you are prompted for an "enrolment key" use the one that your teacher has given you. This will "enrol" you in the course.
- 7. You can now access the full course. From now on you will only need to enter your personal username and password (in the form on this page) to log in and access any course you have enrolled in.

#### Create new account

#### **3. Complete all the information and click on Create My New Account**

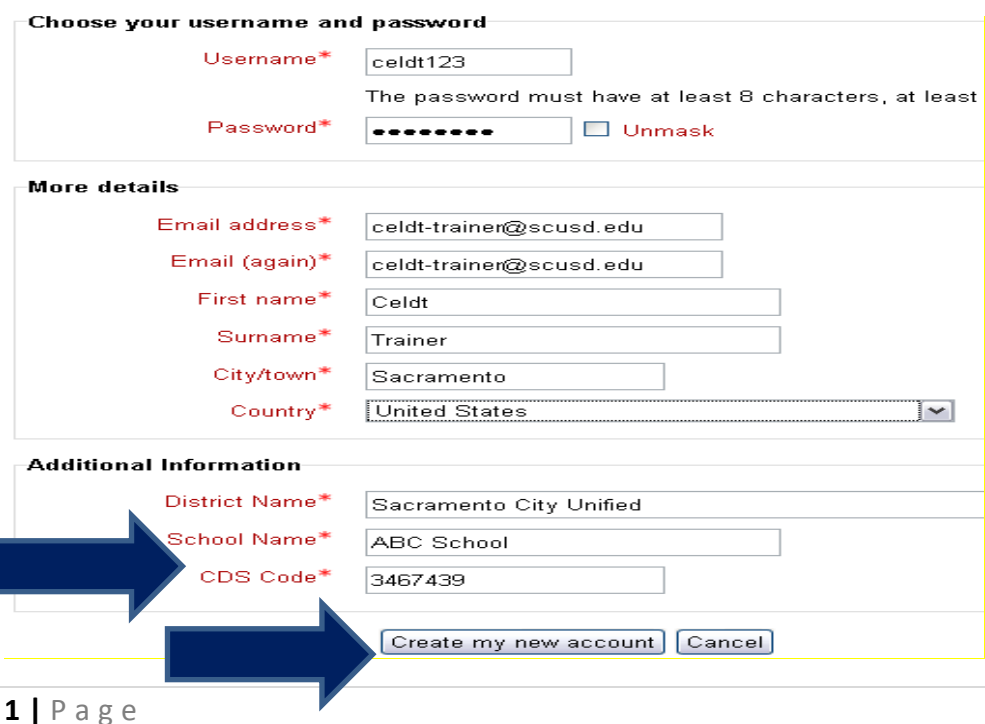

#### **4. You will receive this message. Click to continue and check your email for further directions.**

An email should have been sent to your address at roxannbe@scusd.edu

It contains easy instructions to complete your registration.

If you continue to have difficulty, contact the site administrator.

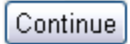

**5. Go to your email and click on the email from: RE: CELDT Moodle Server: account confirmation and click on the link in the email.**

Hi CELDT TRAINER

A new account has been requested at 'CELDT Moodle Server' using your email address.

To confirm your new account, please go to this web address:

<http://moodle.celdt.org/login/confirm.php?data=U4GfY4CiB1vEIvn/roxieb>

You will receive:

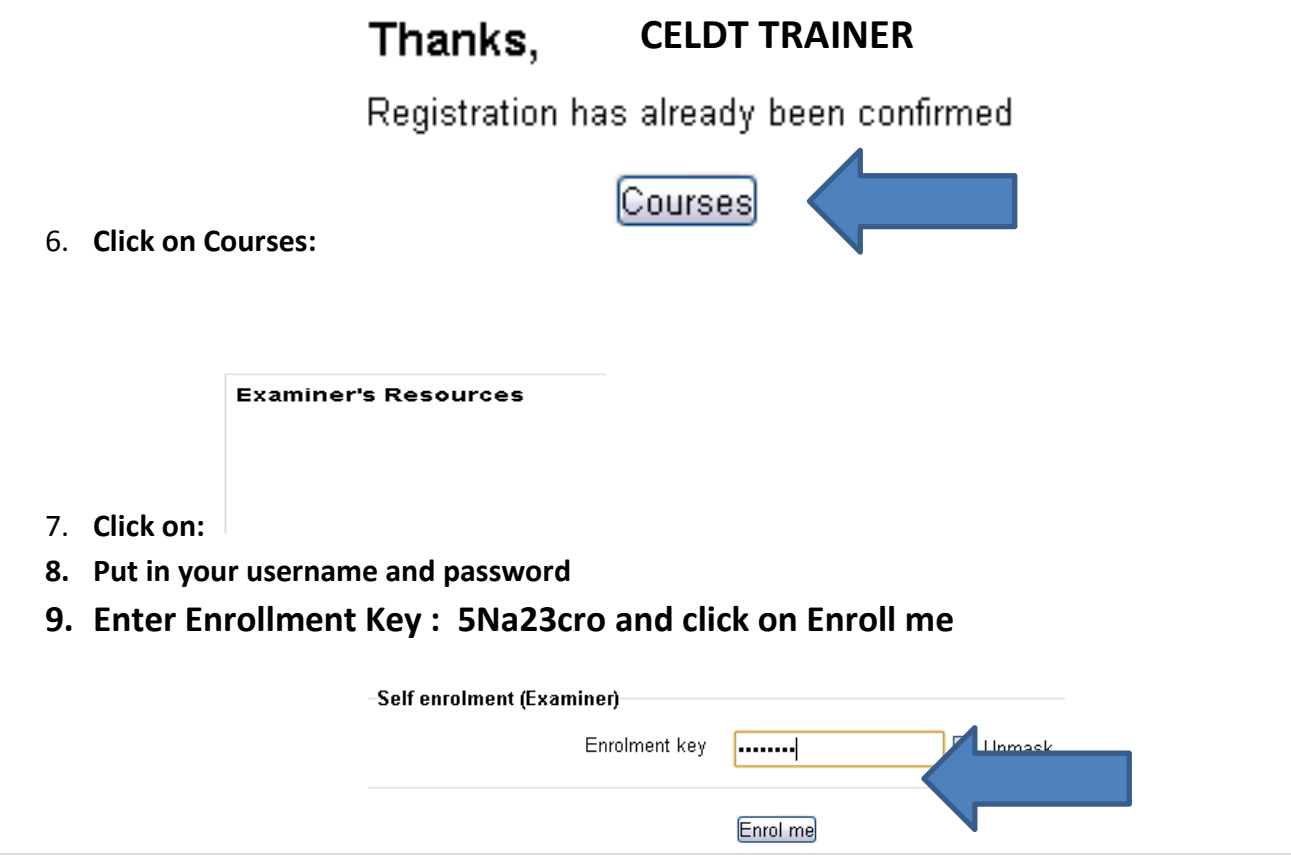

### **Examiner's Resources**

The Examiner's Resources is available to districts to as 2013-14 Edition of the CELDT.

# **Section 1-Introduction Introduction**

The resource links below include:

• Introduction Training Online Module: Introduction ar

Introduction Training Online Module

# **Section 2-Test Administration Test Administration**

 $\mathbf{r} \in \mathbb{R}^{n \times n}$  $\overline{\phantom{a}}$  $\sim 100$  km s  $^{-1}$  $\sim$  $\mathbf{r}$  $\mathbf{r}$